# Raccogli bundle DART per Secure Client

## Sommario

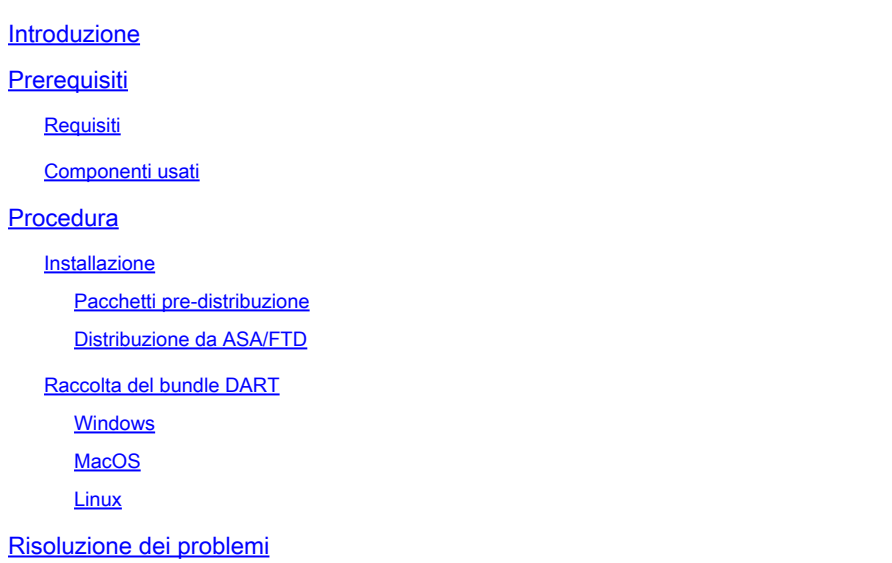

## Introduzione

Questo documento descrive DART, uno strumento per la raccolta dei dati di risoluzione dei problemi di Cisco Secure Client per l'analisi TAC di Cisco. La procedura guidata DART viene eseguita sul dispositivo che esegue Cisco Secure Client e può essere avviata da Secure Client o da sola senza Secure Client.

## **Prerequisiti**

## Requisiti

Cisco raccomanda la conoscenza dei seguenti argomenti:

- Cisco Secure Client 5.x
- ASA (Adaptive Security Appliance)
- Firepower Threat Defense (FTD)

### Componenti usati

Le informazioni fornite in questo documento si basano sui seguenti sistemi operativi:

- Windows
- MacOS
- Linux

Le informazioni discusse in questo documento fanno riferimento a dispositivi usati in uno specifico

ambiente di emulazione. Su tutti i dispositivi menzionati nel documento la configurazione è stata ripristinata ai valori predefiniti. Se la rete è operativa, valutare attentamente eventuali conseguenze derivanti dall'uso dei comandi.

## Procedura

### Installazione

Esistono due modi per installare DART sugli endpoint. Possiamo installarlo usando i pacchetti preinstallazione manualmente sul PC di destinazione o può essere installato da ASA/FTD configurandolo in "Criteri di gruppo" assegnati.

### Pacchetti pre-distribuzione

Passaggio 1. Scaricare il pacchetto pre-distribuzione Secure Client in base al sistema operativo dal sito [software Cisco.](https://software.cisco.com/download/home/286330811/type)

| software.cisco.com/download/nome/286330811/type/282364313/release/5.1.2.42<br>G |                                                                                                    | @ ☆<br>O<br>в      |
|---------------------------------------------------------------------------------|----------------------------------------------------------------------------------------------------|--------------------|
| Android<br><b>NVM</b><br>5.1                                                    | File Information<br><b>Release Date</b><br>Size<br>王豆<br>7.31 MB<br>06-Feb-2024<br>Cisco Secure Client VPN and DART Pre-Deployment DEB Package<br>$(Linux 64-bit)$<br>cisco-secure-client-linux64-5.1.2.42-predeploy-deb-k9.tar.gz<br>Advisories [5]                                                               |                    |
|                                                                                 | 王豆<br>06-Feb-2024<br>38.34 MB<br>Cisco Secure Client Pre-Deployment Package (Linux 64-bit)@<br>cisco-secure-client-linux64-5.1.2.42-predeploy-k9.tar.gz<br>Advisories [5]                                                                                                    | $\leftarrow$ linux |
|                                                                                 | 土豆<br>8.16 MB<br>Cisco Secure Client VPN and DART Pre-Deployment RPM Package 06-Feb-2024<br>$(Linux 64-bit)$<br>cisco-secure-client-linux64-5.1.2.42-predeploy-rpm-k9.tar.gz<br>Advisories [3]                                                                                                    |                    |
|                                                                                 | 王豆<br>Application Programming Interface [API] (Linux 64-bit))<br>06-Feb-2024<br>58.13 MB<br>cisco-secure-client-linux64-5.1.2.42-vpnapi.tar.gz<br>Advisories [5]                                                                                                    |                    |
|                                                                                 | 王豆<br>Cisco Secure Client Headend Deployment Package (Linux 64-bit) @ 06-Feb-2024<br>58.06 MB<br>cisco-secure-client-linux64-5.1.2.42-webdeploy-k9.pkg<br>Advisories [3]                                                                                                    |                    |
|                                                                                 | 土豆<br>06-Feb-2024<br>130.71 MB<br>Cisco Secure Client Pre-Deployment Package (Mac OS) -<br>Administrator rights or managed device required for install or<br>upgrade. See Administrator Guide and Release Notes for details.[8]<br>cisco-secure-client-macos-5.1.2.42-predeploy-k9.dmg<br>Advisories <sub>ES</sub> | $\equiv$ MacOS     |
|                                                                                 | 王豆<br>61.57 MB<br>Application Programming Interface [API] (Mac OS) a<br>06-Feb-2024<br>cisco-secure-client-macos-5.1.2.42-vpnapi.tar.gz<br>Advisories [3]                                                                                                    |                    |
|                                                                                 | 王豆<br>06-Feb-2024<br>118.88 MB<br>Cisco Secure Client Headend Deployment Package (Mac OS) -<br>Administrator rights or managed device required for install or<br>upgrade. See Administrator Guide and Release Notes for details.@<br>cisco-secure-client-macos-5.1.2.42-webdeploy-k9.pkg<br>Advisories [5]         |                    |
|                                                                                 | 土豆<br>108.30 MB<br>06-Feb-2024<br>Cisco Secure Client Pre-Deployment Package (Windows) -<br>includes individual MSI files a<br>cisco-secure-client-win-5.1.2.42-predeploy-k9.zip<br>Advisories [3]                                                                                                    | WINDOWS            |
|                                                                                 | $\pm \sqrt{2}$<br>121.01 MB<br>Application Programming Interface [API] (Windows)@<br>06-Feb-2024<br>cisco-secure-client-win-5.1.2.42-vpnapi.zip<br>Advisories [3]                                                                                                    |                    |

Scarica il pacchetto Secure Client

Passaggio 2. Installazione manuale su sistemi operativi diversi.

### DART per Windows:

1. Estrarre il pacchetto pre-distribuzione.

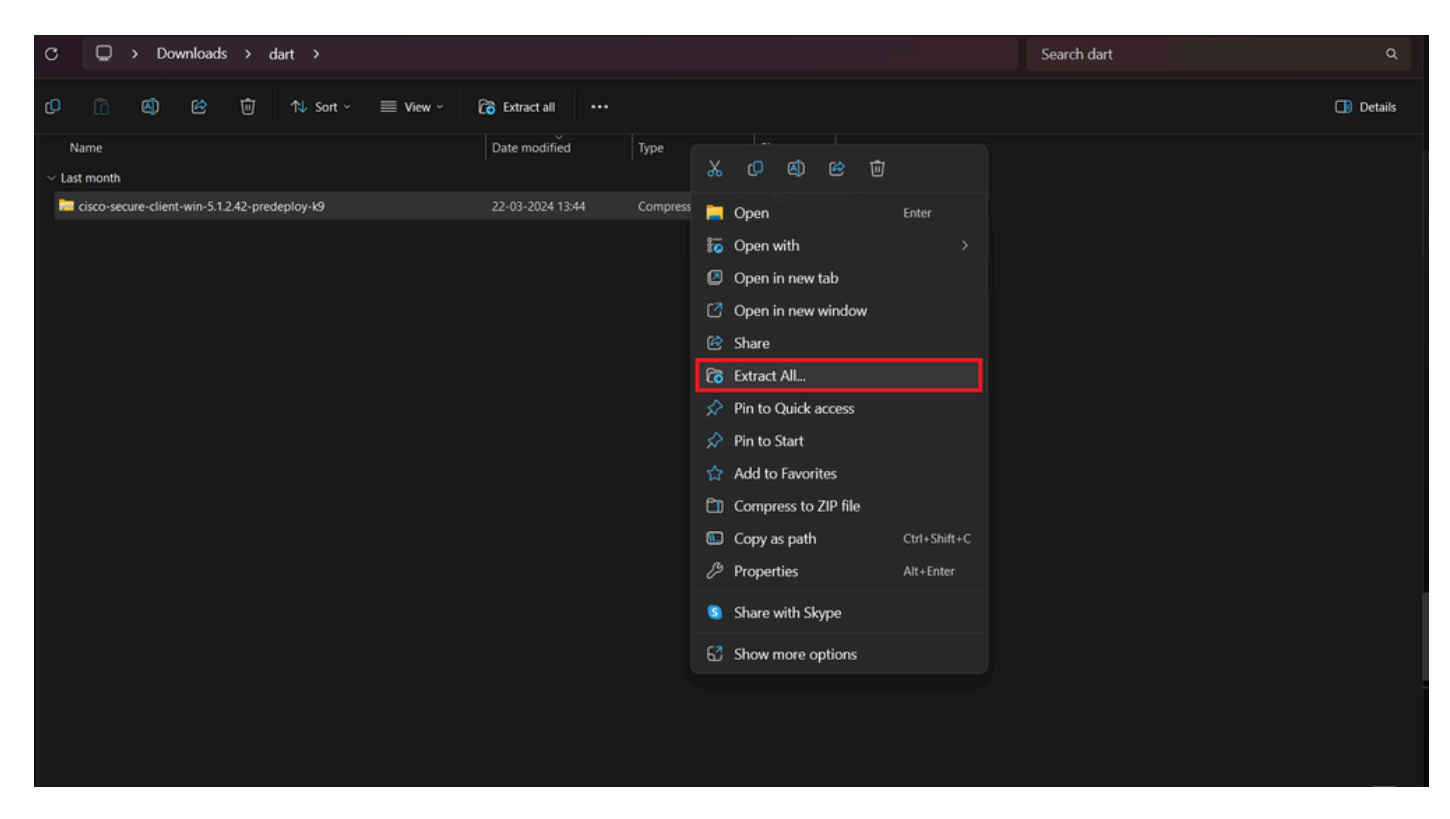

Estrai pacchetto pre-distribuzione

#### 2. Fare clic su DART MSI installer.

| Name                                                                                           | Date modified                                                       | Type                                                                                                    | Size          |  |
|------------------------------------------------------------------------------------------------|---------------------------------------------------------------------|----------------------------------------------------------------------------------------------------|---------------|--|
| $\vee$ Today                                                                                   |                                                                     |                                                                                                    |               |  |
| Setup                                                                                          | 21-04-2024 09:39                                                    | Application                                                                                                    | <b>984 KB</b> |  |
| $\blacksquare$ setup                                                                           | 21-04-2024 09:39                                                    | <b>HTML Application</b>                                                                                                    | 23 KB         |  |
| cisco-secure-client-win-5.1.2.5191-zta-predeploy-k9                                            | 21-04-2024 09:39                                                    | Windows Installer                                                                                                    | 24.287 KB     |  |
| cisco-secure-client-win-5.1.2.42-umbrella-predeploy-k9                                         | 21 04 2024 09:39                                                    | Windows Installer                                                                                                    | 5,426 KB      |  |
| cisco-secure-client-win-5.1.2.42-posture-predeploy-k9                                          | 21-04-2024 09:39                                                    | Windows Installer                                                                                                    | 19,729 KB     |  |
| cisco-secure-client-win-5.1.2.42-sbl-predeploy-k9                                              | 21-04-2024 09:39                                                    | Windows Installer                                                                                                    | 3.041 KB      |  |
| cisco-secure-client-win-5.1.2.42-nvm-predeploy-k9                                              | 21-04-2024 09:39                                                    | Windows Installer                                                                                                    | 23,601 KB     |  |
| cisco-secure-client-win-5.1.2.42-iseposture-predeploy-k9                                       | 21-04-2024 09:39                                                    | Windows Installer                                                                                                    | 4,661 KB      |  |
| cisco-secure-client-win-5.1.2.42-nam-predeploy-k9                                              | 21-04-2024 09:39                                                    | Windows Installer                                                                                                    | 6,980 KB      |  |
| cisco-secure-client-win-5.1.2.42-core-vpn-predeploy-k9                                         | 21-04-2024 09:39                                                    | Windows Installer                                                                                                    | 22.259 KB     |  |
| o cisco-secure-client-win-5.1.2.42-dart-predeploy-k9                                           | 21-04-2024 09:39                                                    | Windows Installer                                                                                                    | 4,975 KB      |  |
| cisco-secure-client-win-1.182.3-thousandeyes-predeploy-k9<br><b>E</b> Setup<br><b>Profiles</b> | Authors: Cisco Systems, Inc.<br><b>Title: Installation Database</b> | Item type: Windows Installer Package<br>Subject: Cisco Secure Client - Diagnostics and Reporting Tool<br>A SmartNET contract is required for support - Cisco Secure Client -<br>Diagnostics and Reporting Tool.<br>Date modified: 21-04-2024 09:39<br>Size: 4.85 MB |               |  |

programma di installazione MSI

3. Attenersi alle istruzioni visualizzate sullo schermo per l'installazione di DART.

Cisco Secure Client - Diagnostics and Reporting Tool Setup

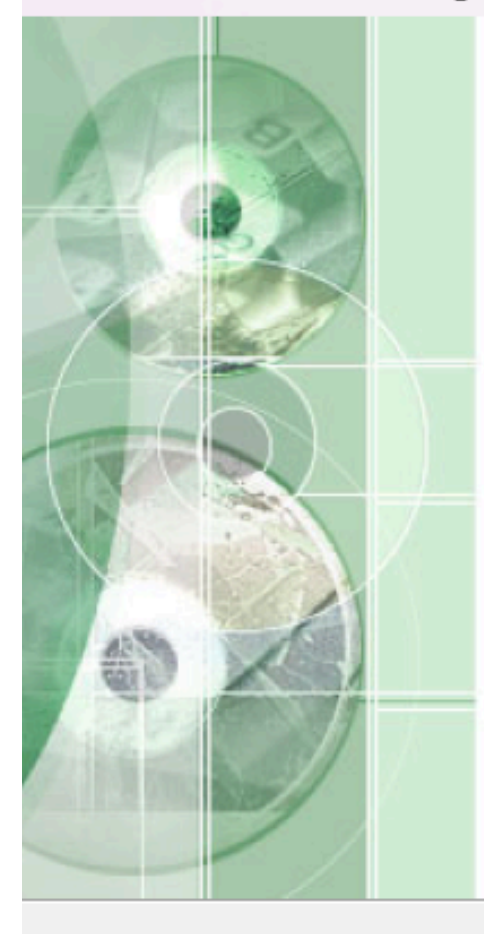

## **Welcome to the Cisco Secure Client - Diagnostics and Reporting Tool Setup Wizard**

The Setup Wizard will allow you to change the way Cisco Secure Client - Diagnostics and Reporting Tool features are installed on your computer or even to remove Cisco Secure Client - Diagnostics and Reporting Tool from your computer. Click "Next" to continue or "Cancel" to exit the Setup Wizard.

 $<$  Back

Cancel

 $Next$ 

Avanti per procedere

X

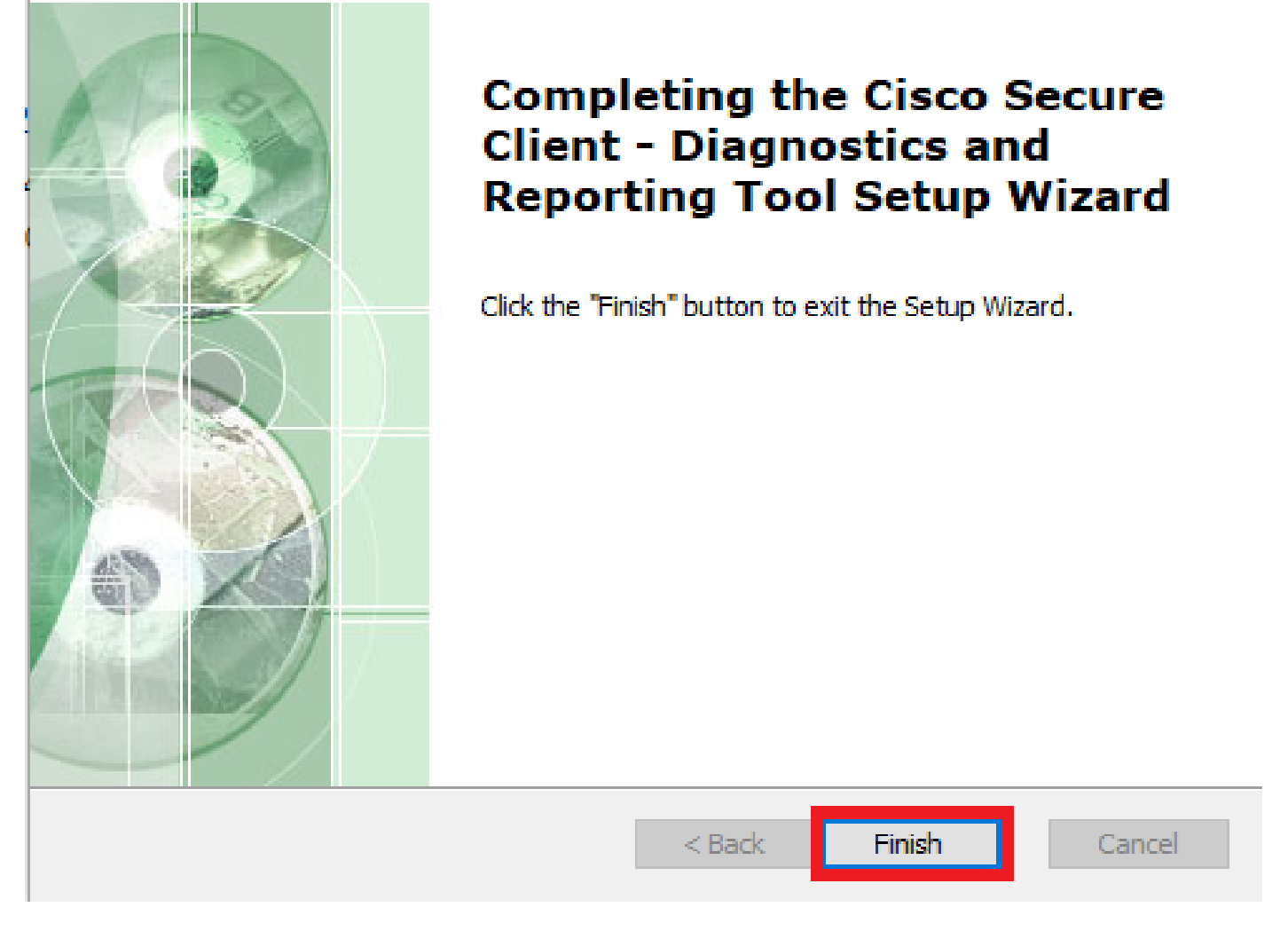

 $\asymp$ 

Installazione completata

DART per MacOS:

1. Fare doppio clic sul file del programma di installazione di DMG, quindi su Cisco Secure Client.pkg .

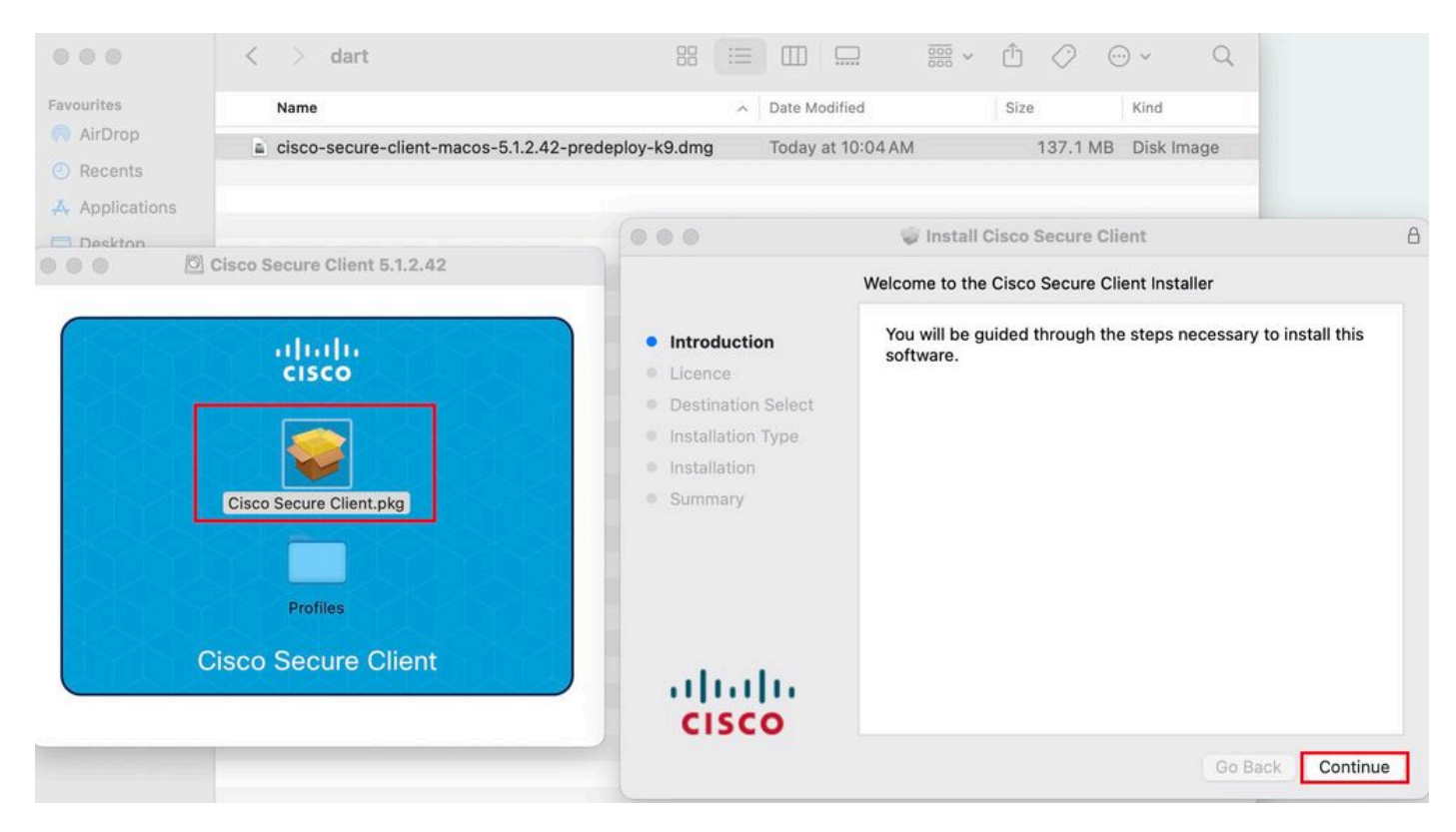

*Installa pacchetto Secure Client*

#### 2. Leggere la licenza e continuare.

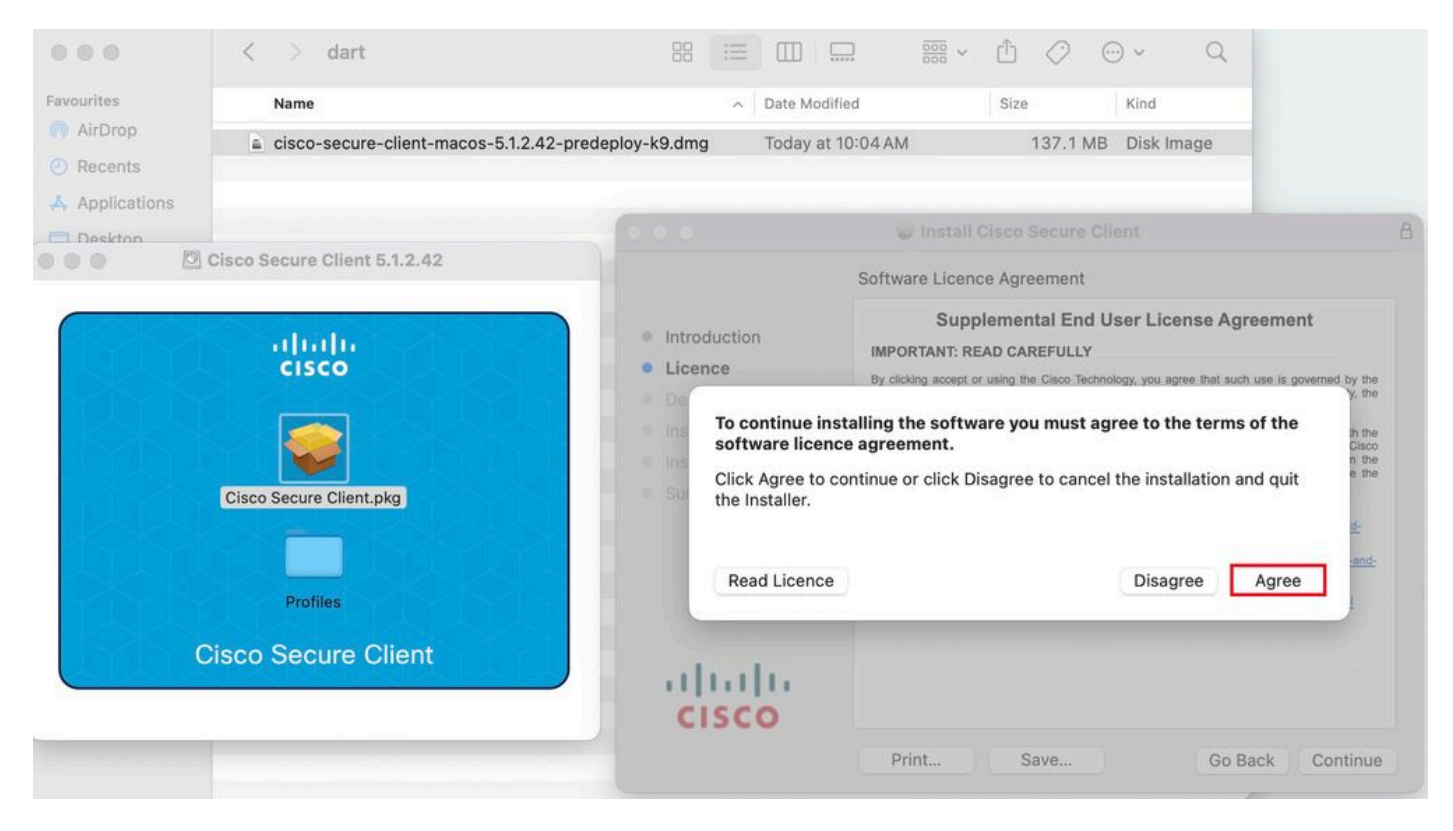

*Accetto di continuare*

3. Selezionare la Diagnostic and Reporting Tool e fare clic su Continue .

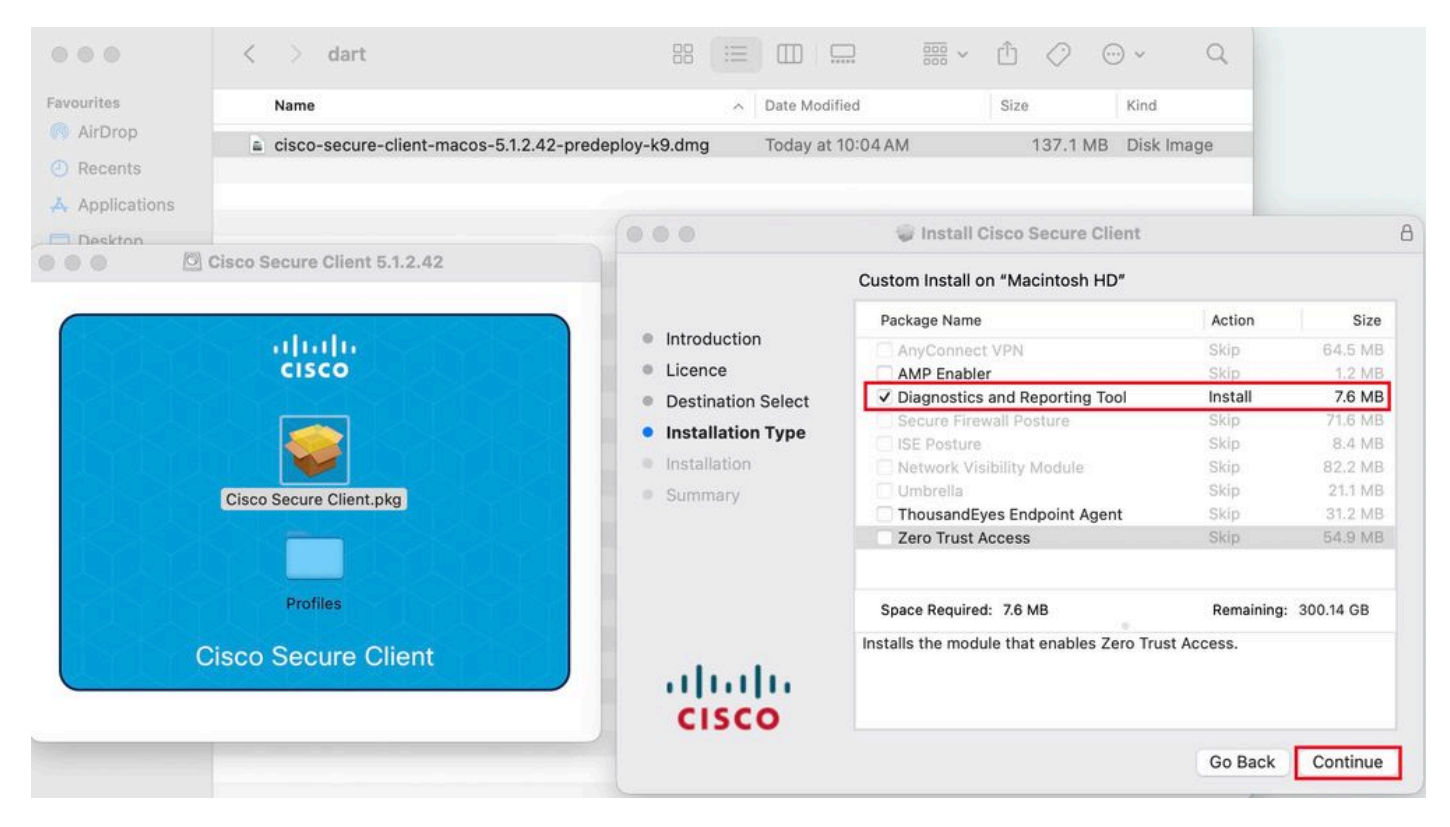

*Installare DART*

4. Attenersi alle istruzioni visualizzate sullo schermo per l'installazione di DART.

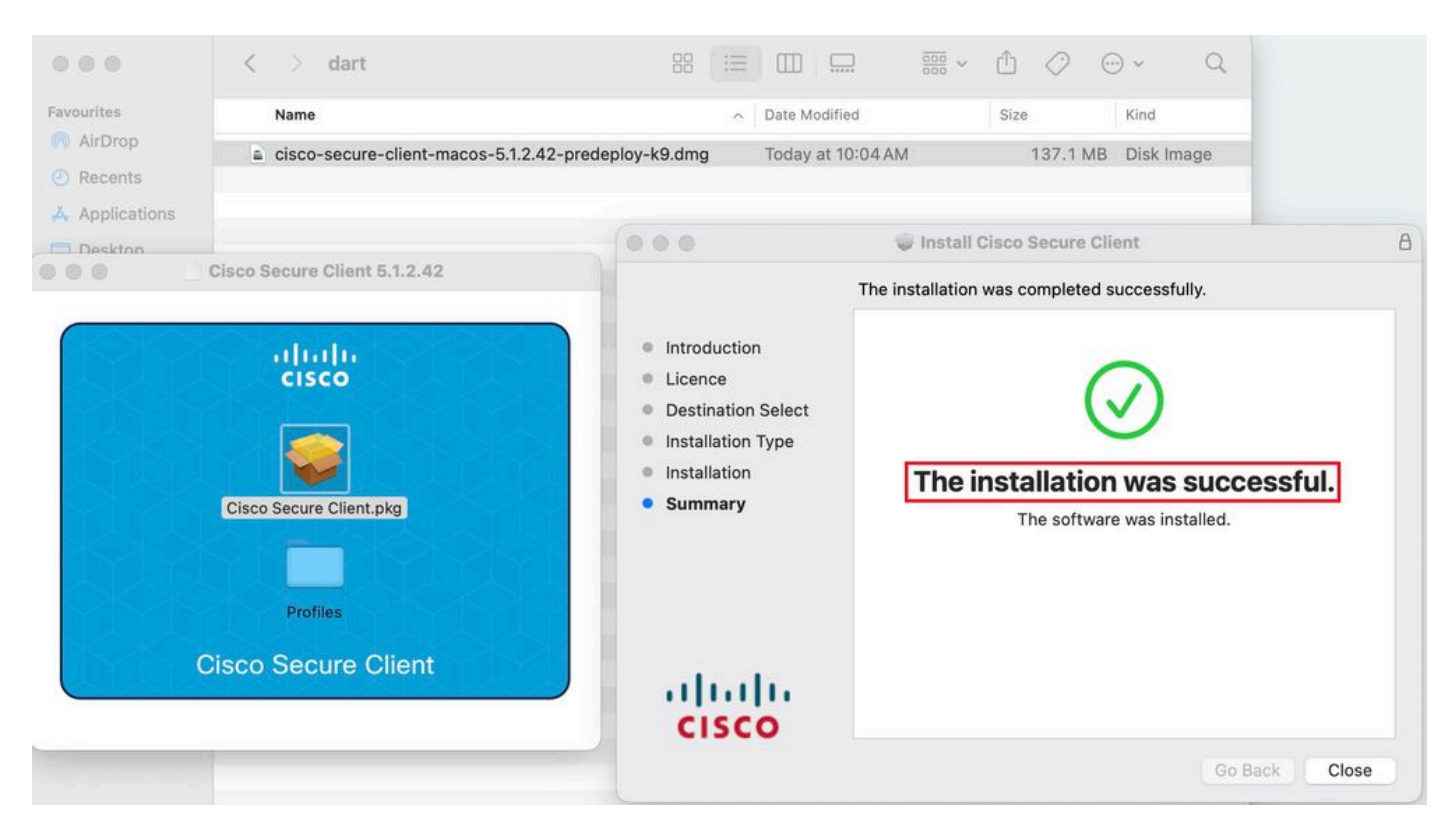

*Installazione completata*

#### **DART per Linux:**

1. Annullare il pacchetto di pre-distribuzione Linux utilizzando il comando:

#### tar xvzf cisco-secure-client-linux64-5.1.2.42-predeploy-k9.tar.gz

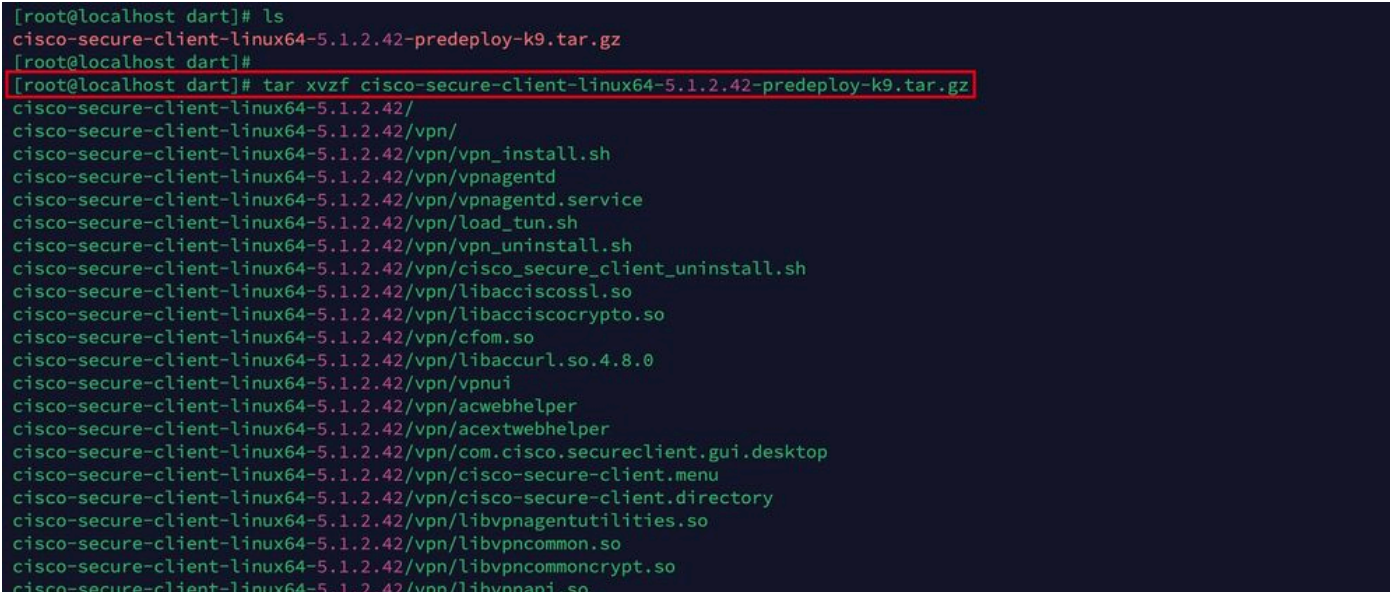

*Untar linux pkg*

2. Passare alla pagina/cisco-secure-client-linux64-5.x/dart ed eseguirladart\_install.sh.

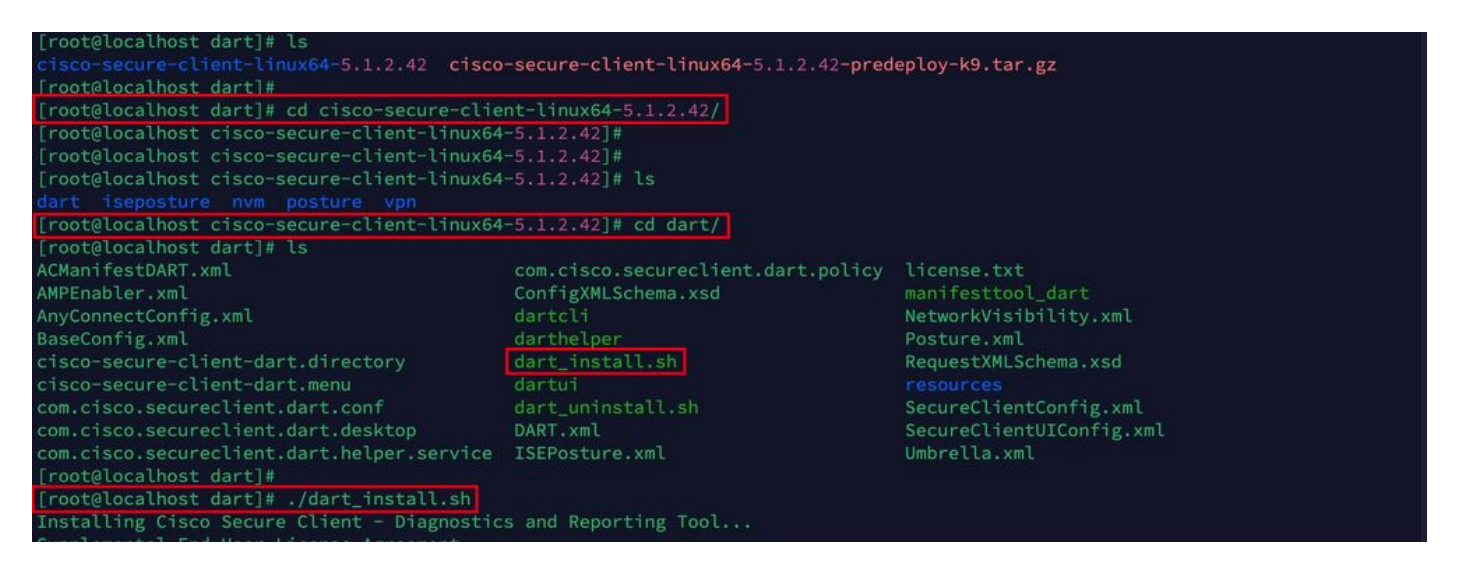

*Installare DART*

3. Accettare i termini del contratto di licenza per installare DART.

Secure Client - Diagnostics and Reporting Tool. alling Cisco Supplemental End User License Agreement IMPORTANT: READ CAREFULLY By clicking accept or using the Cisco Technology, you agree that such use is governed by the Cisco End User License Agreement<br>and the applicable Product Specific Terms (collectively, the "EULA"). You also acknowledge and a isco Privacy Statement". If you do not have authority to bind your company and its affiliates, or if you do not agree with the terms of the EULA, do no t click 'accept' and do not use the Cisco Technology. If you are a Cisco channel partner accepting on behalf of an end custom er ("customer"), you must inform the customer that the EULA applies to customer's use of the Cisco Technology and provide the customer with access to all relevant terms. Cisco End User License Agreement: https://www.cisco.com/c/en/us/about/legal/cloud-and-software/end\_user\_license\_agreement.ht  $m<sub>l</sub>$ Applicable Product Specific Terms: https://www.cisco.com/c/en/us/about/legal/cloud-and-software/software-terms.html - Cisco Privacy Statement: https://www.cisco.com/c/en/us/about/legal/privacy-full.html Do you accept the terms in the license agreement? [y/n] y You have accepted the license agreement. Please wait while Cisco Secure Client - Diagnostics and Reporting Tool is being installed... Installing Cisco Secure Client - Diagnostics and Reporting Tool... Done! [root@localhost dart]# |

*Accetta contratto*

4. Dopo l'installazione, è possibile accedere a DART e Secure Client da:

Application > Internet > Cisco Secure Client **Application > Internet > Cisco Secure Client - DART**

Distribuzione da ASA/FTD

Headend come ASA e FTD offrono la funzionalità per distribuire vari moduli anyconnect come dart, vpngina, ampenabler e così via, sull'endpoint quando l'utente si connette a una VPN ad accesso remoto.

**FTD**

Se si gestisce FTD da FMC o FDM, fare riferimento a questa [guida](https://www.cisco.com/c/it_it/support/docs/network-management/remote-access/216495-configure-anyconnect-modules-for-remote.html) per distribuire DART e altri moduli a FTD utilizzando i Criteri di gruppo.

#### **ASA**

Configurare anyconnect modules value dart nella sezione webvpn di criteri di gruppo di destinazione.

group-policy NAME\_OF\_GROUP\_POLICY internal group-policy NAME\_OF\_GROUP\_POLICY attributes dns-server valu

Stabilire una connessione con l'ASA/FTD.

Passare aSettings > VPN > Message History per visualizzare i dettagli sui moduli scaricati.

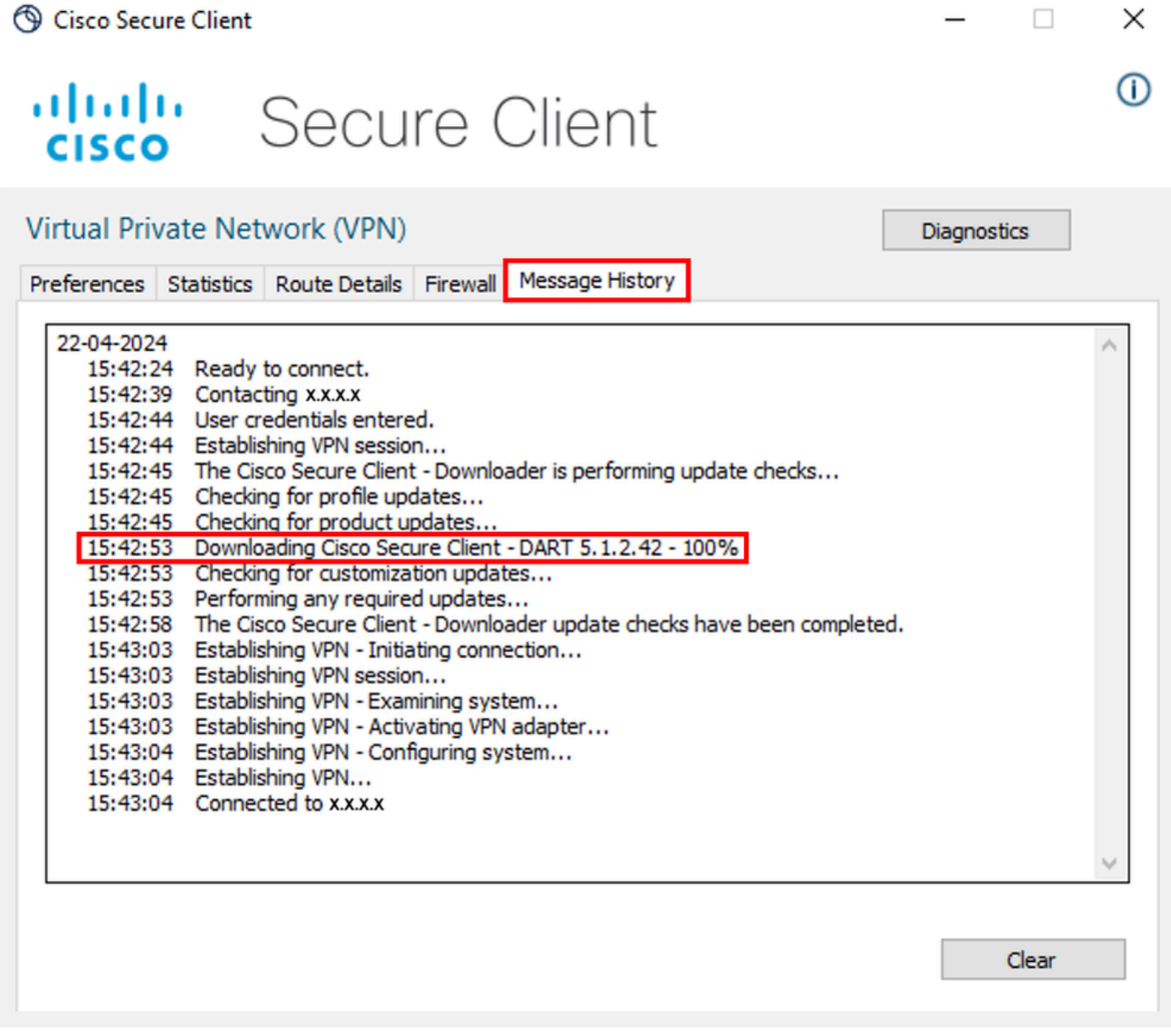

*Scarica modulo*

Raccolta del bundle DART

Windows

Passaggio 1. Avviare DART dal menu Start o da Cisco Secure Client.

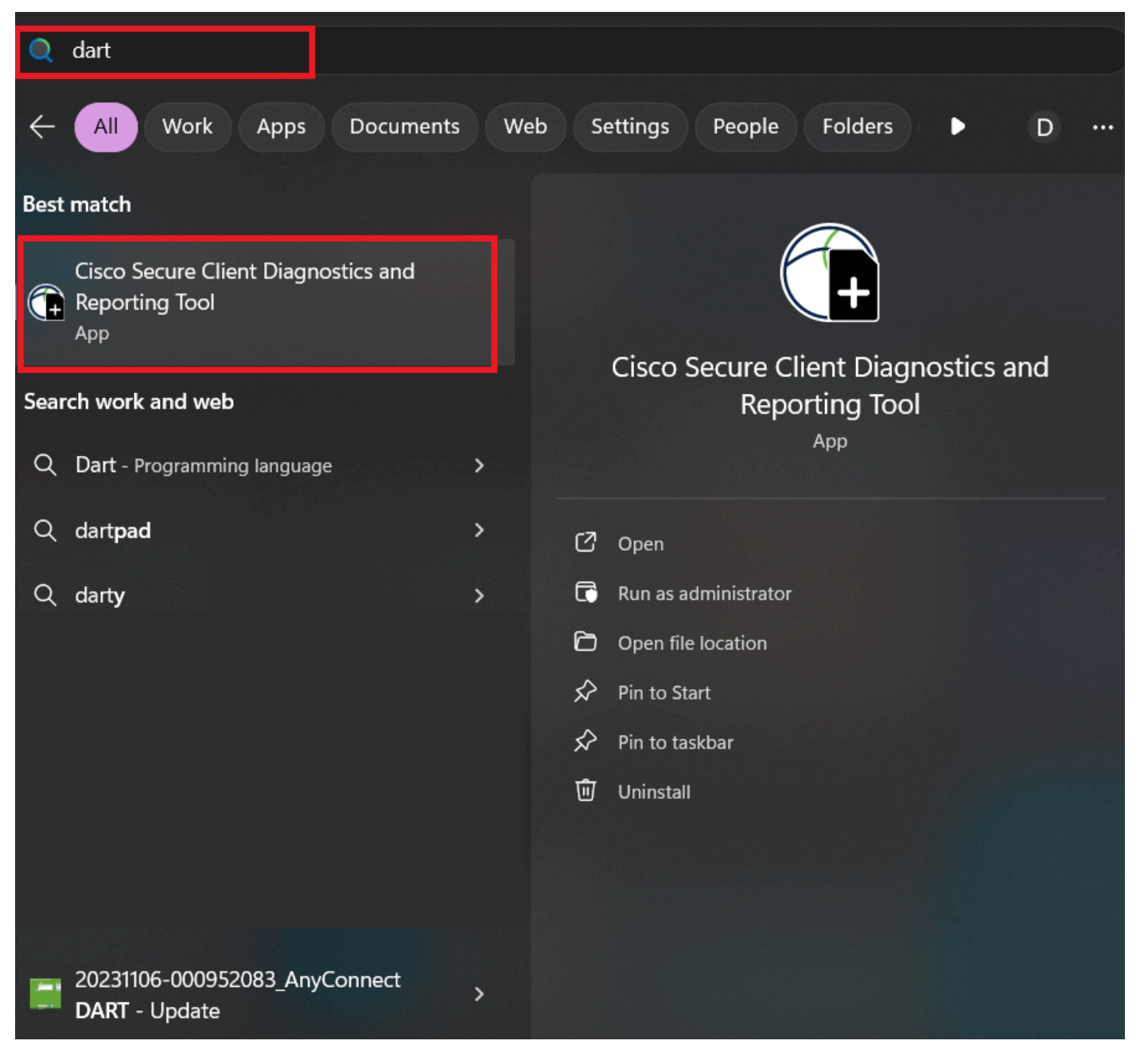

*Menu Start*

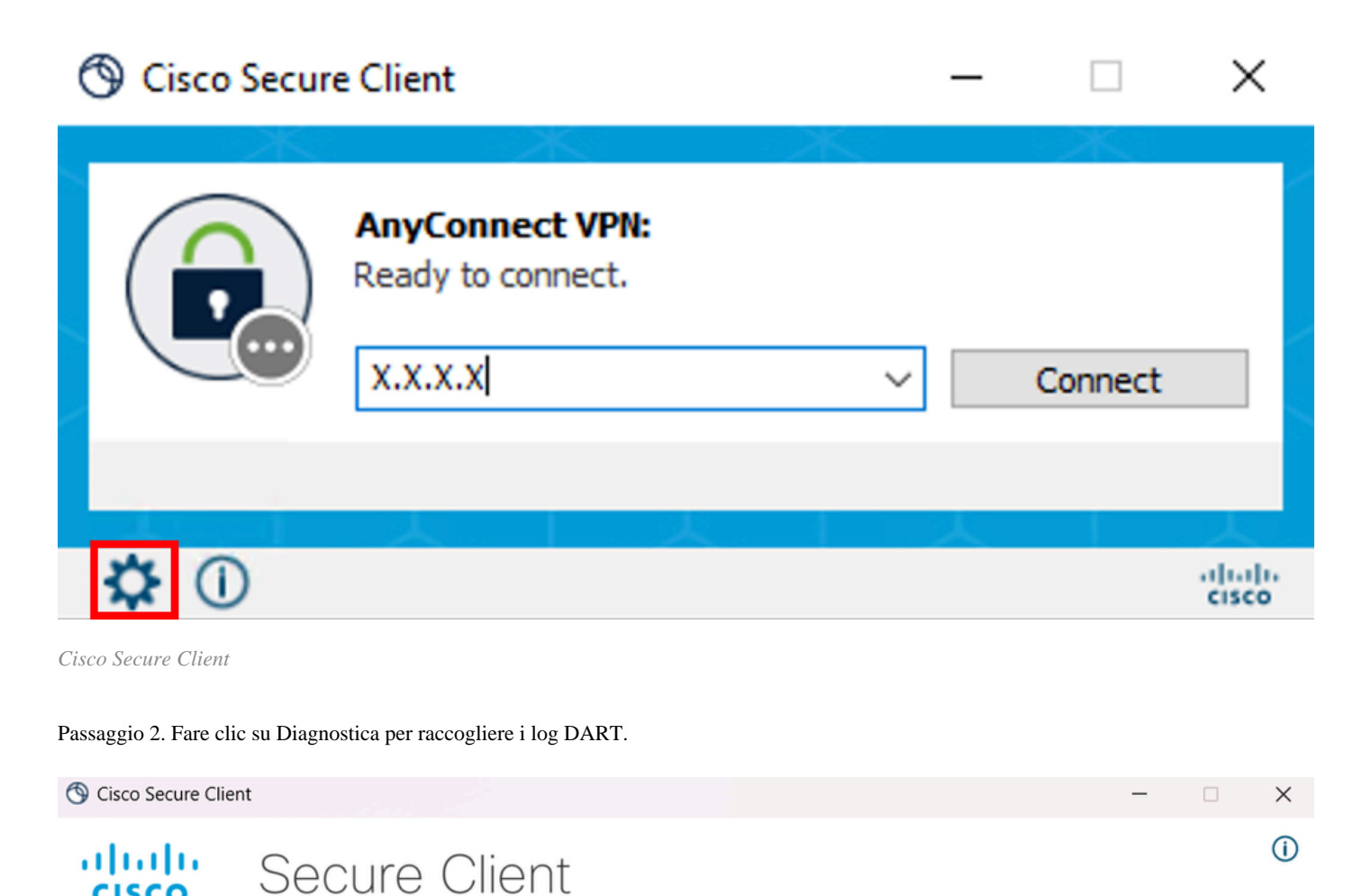

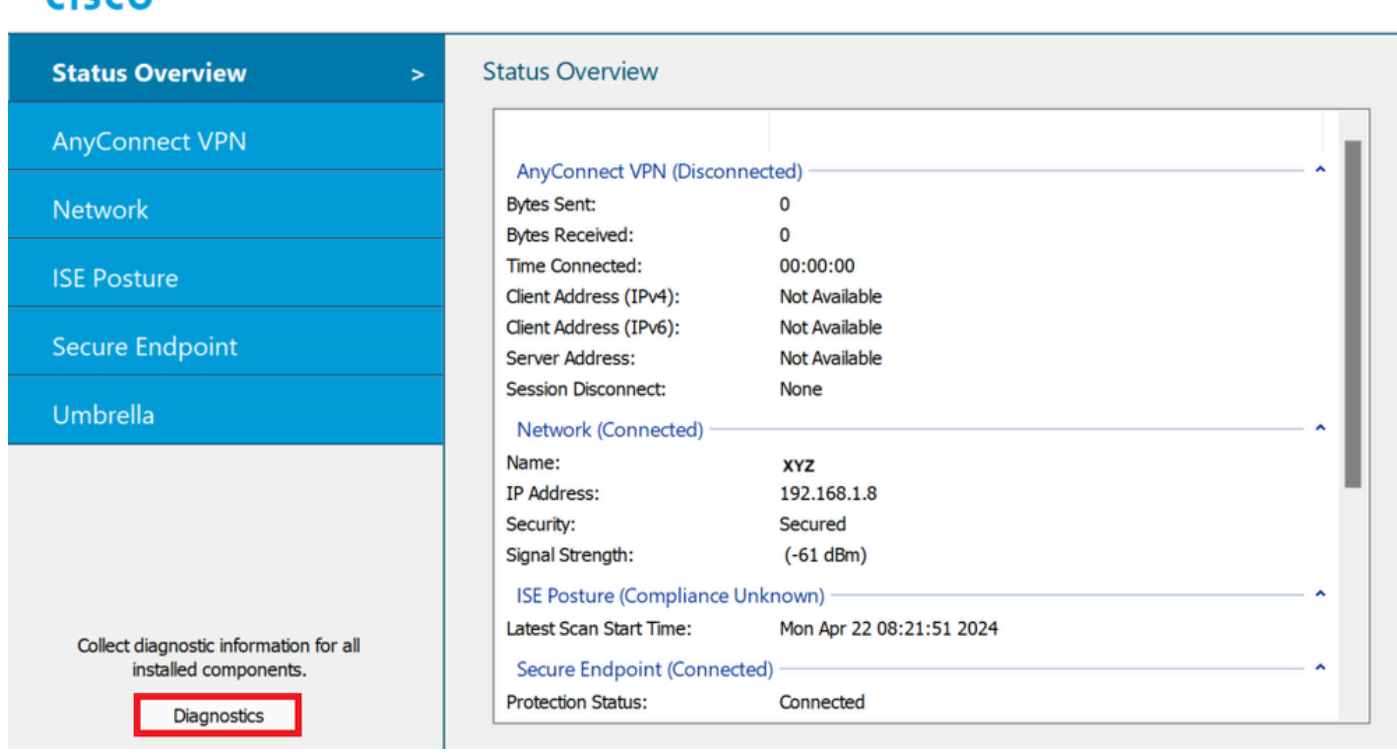

*Avvia diagnostica*

Passaggio 3. Attenersi alle istruzioni visualizzate sullo schermo per raccogliere il pacchetto DART.

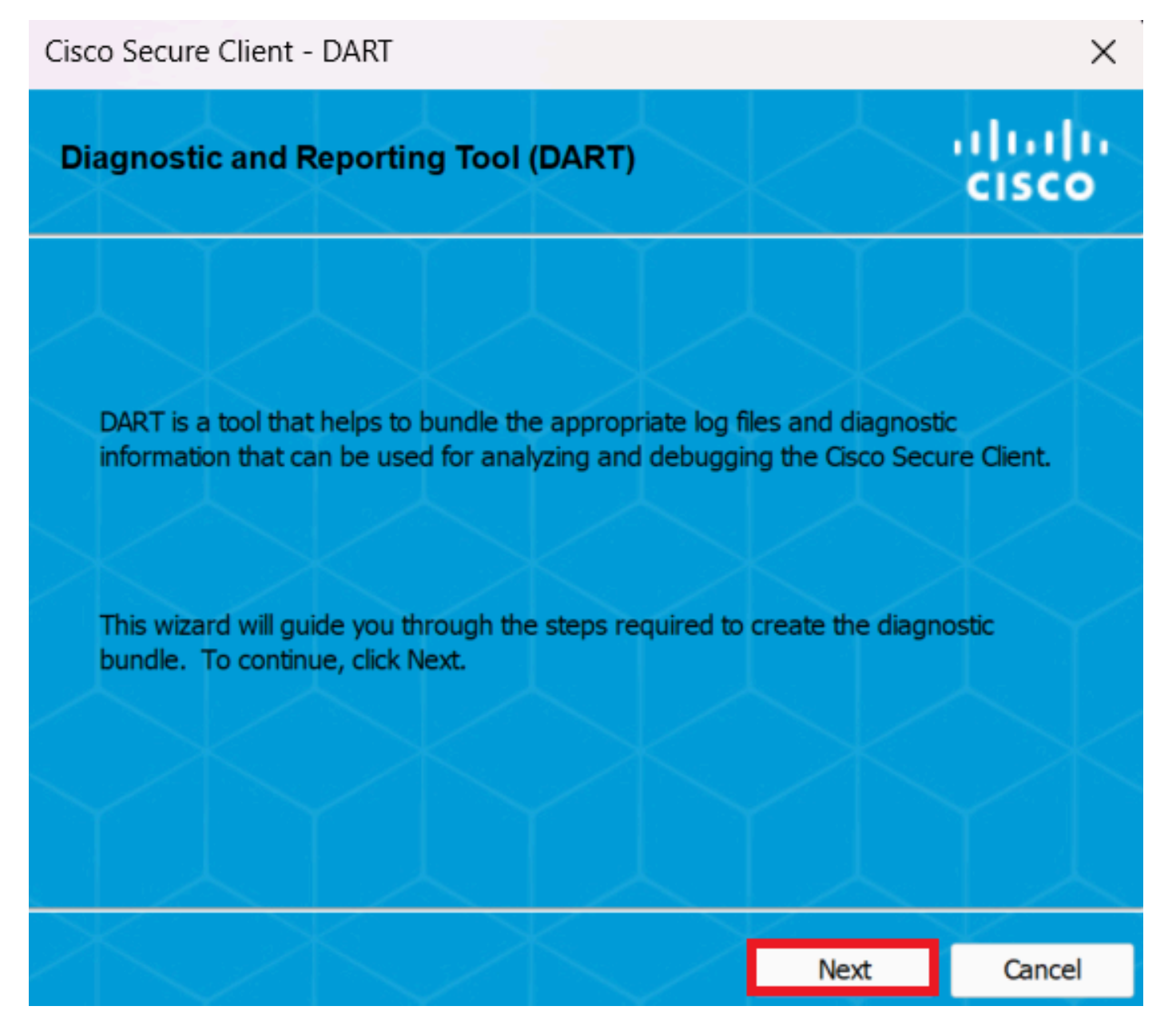

*DART - Avanti*

Passaggio 4. Selezionare l'opzione Predefinito per salvare il bundle DART su Desktop e fare clic su Next .

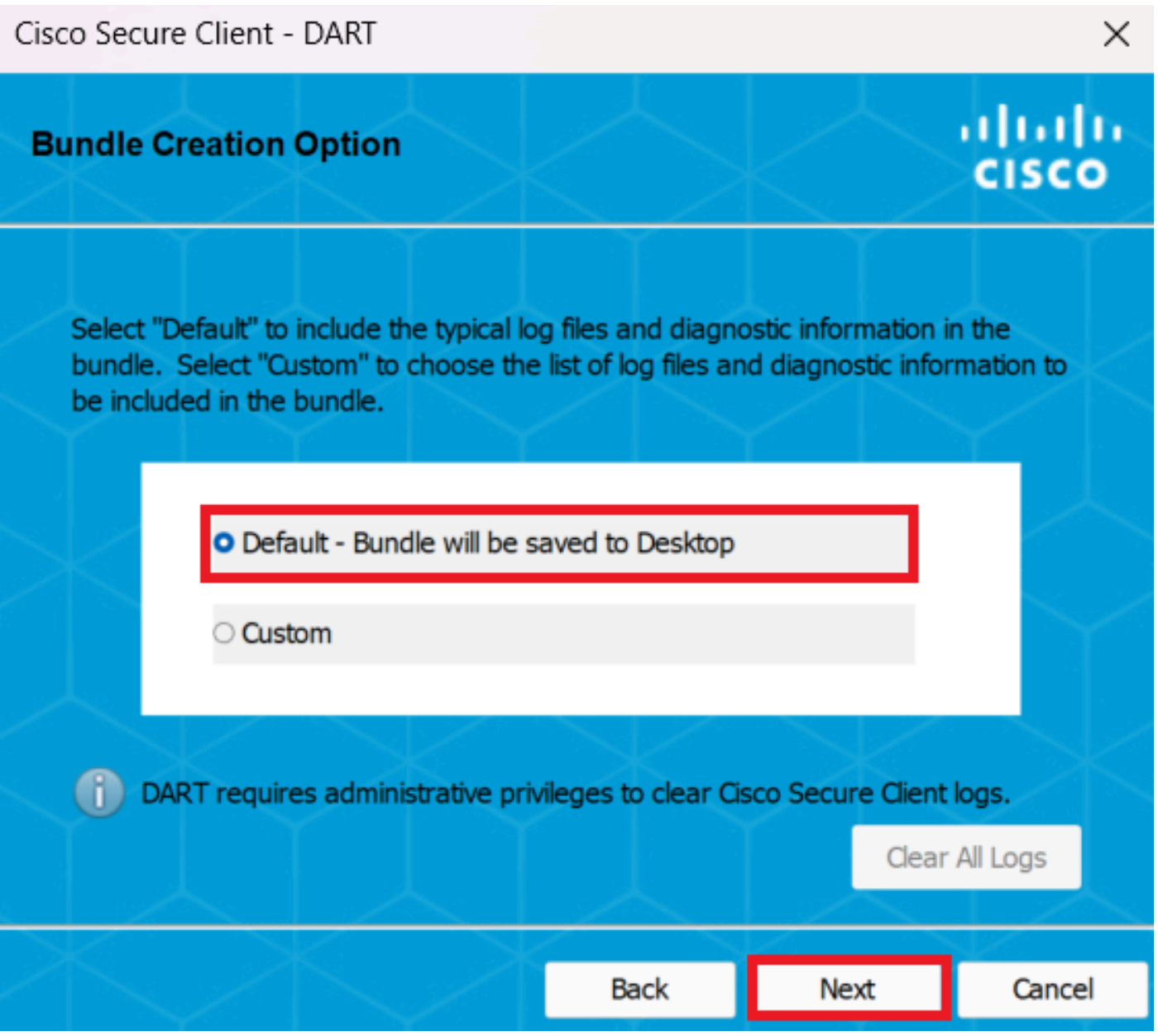

*Opzioni di creazione bundle*

Passaggio 5. Windows avvia l'elaborazione e la raccolta dei registri.

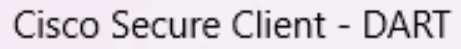

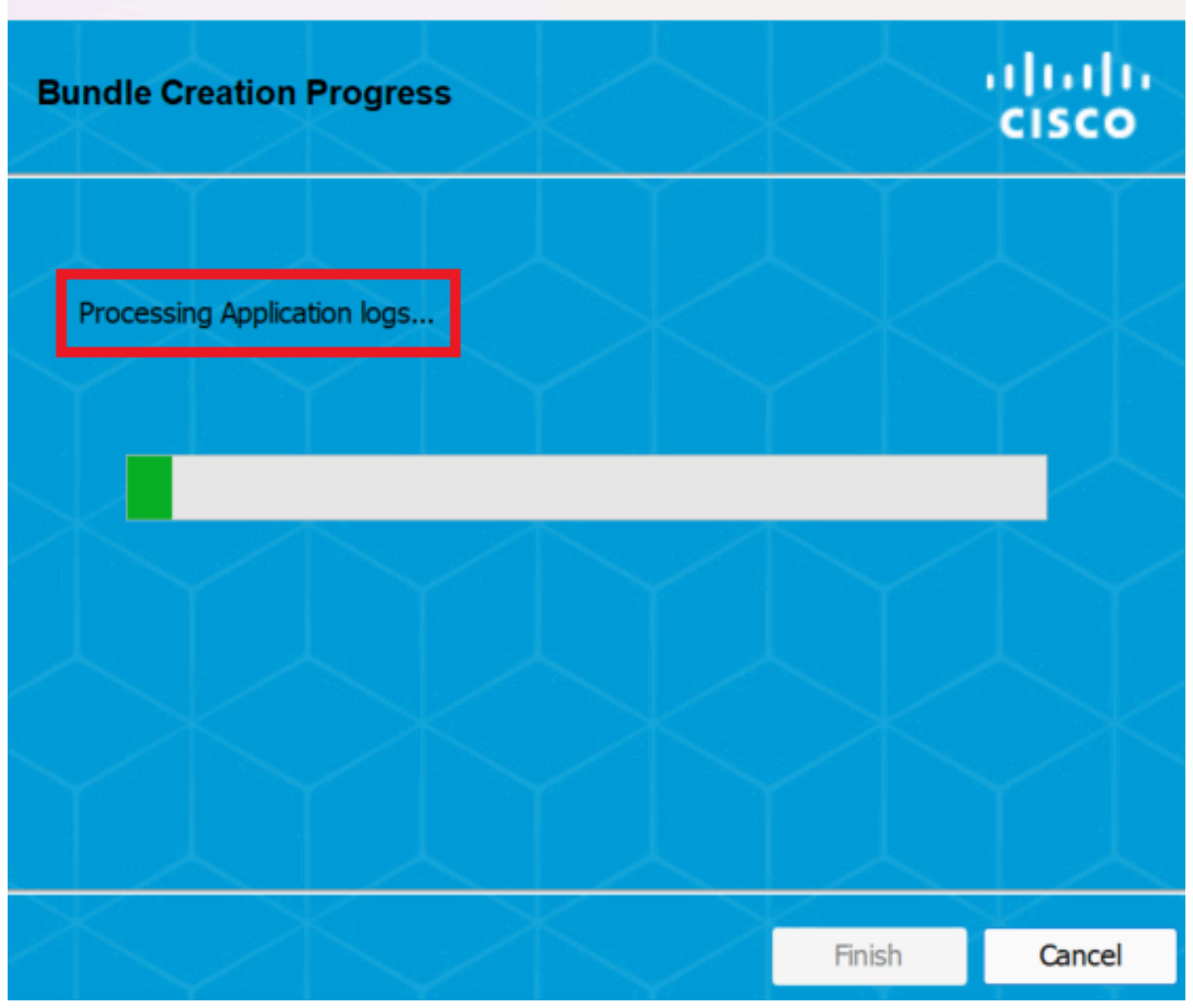

 $\times$ 

*Elaborazione registri*

Passaggio 6. Dopo l'elaborazione, il bundle DART viene salvato sul desktop per impostazione predefinita.

Cisco Secure Client - DART

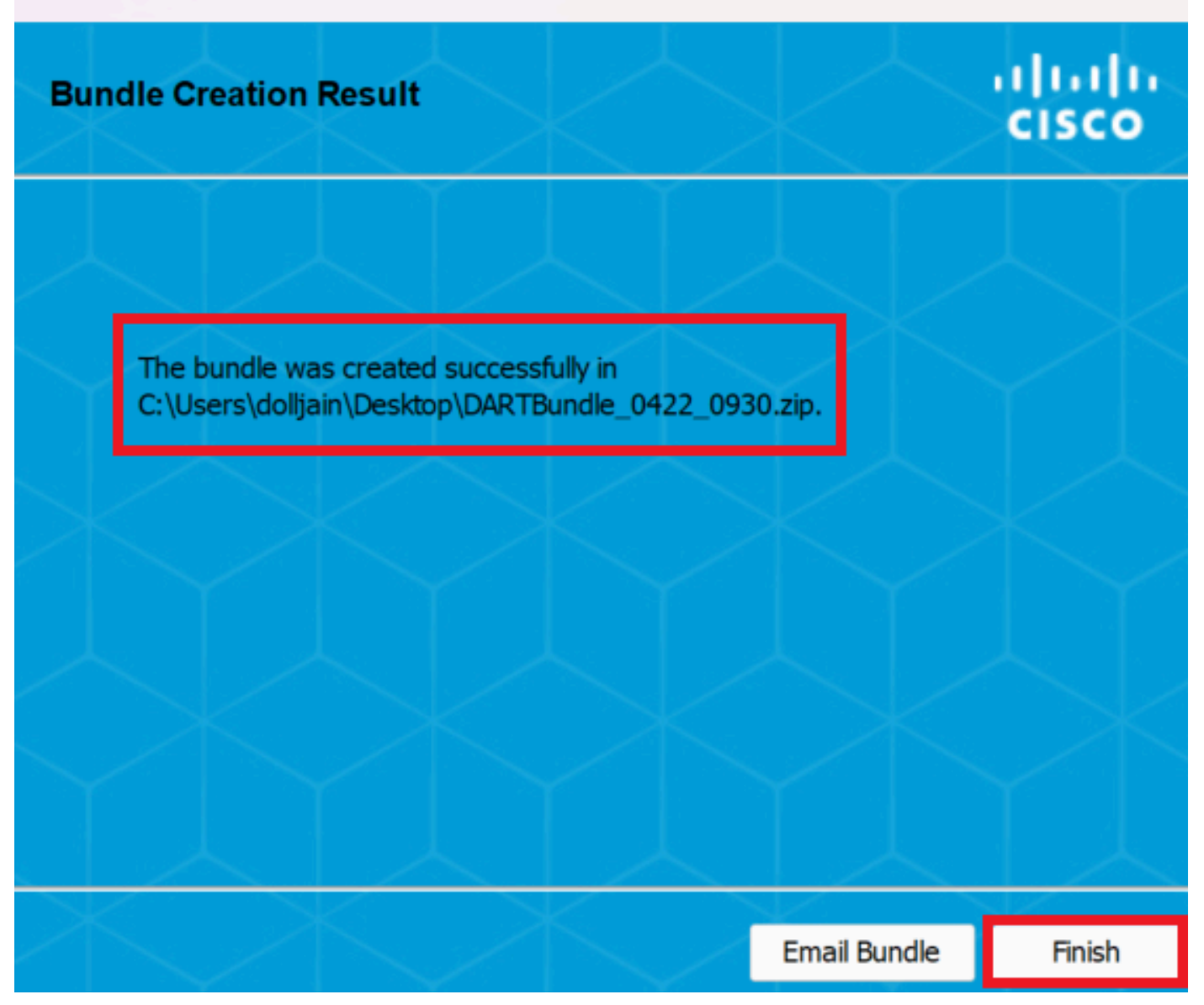

 $\times$ 

*Dart creato*

MacOS

Passaggio 1. Avviare DART da Mac Launchpad o Cisco Secure Client facendo clic su Generating Diagnostics Report .

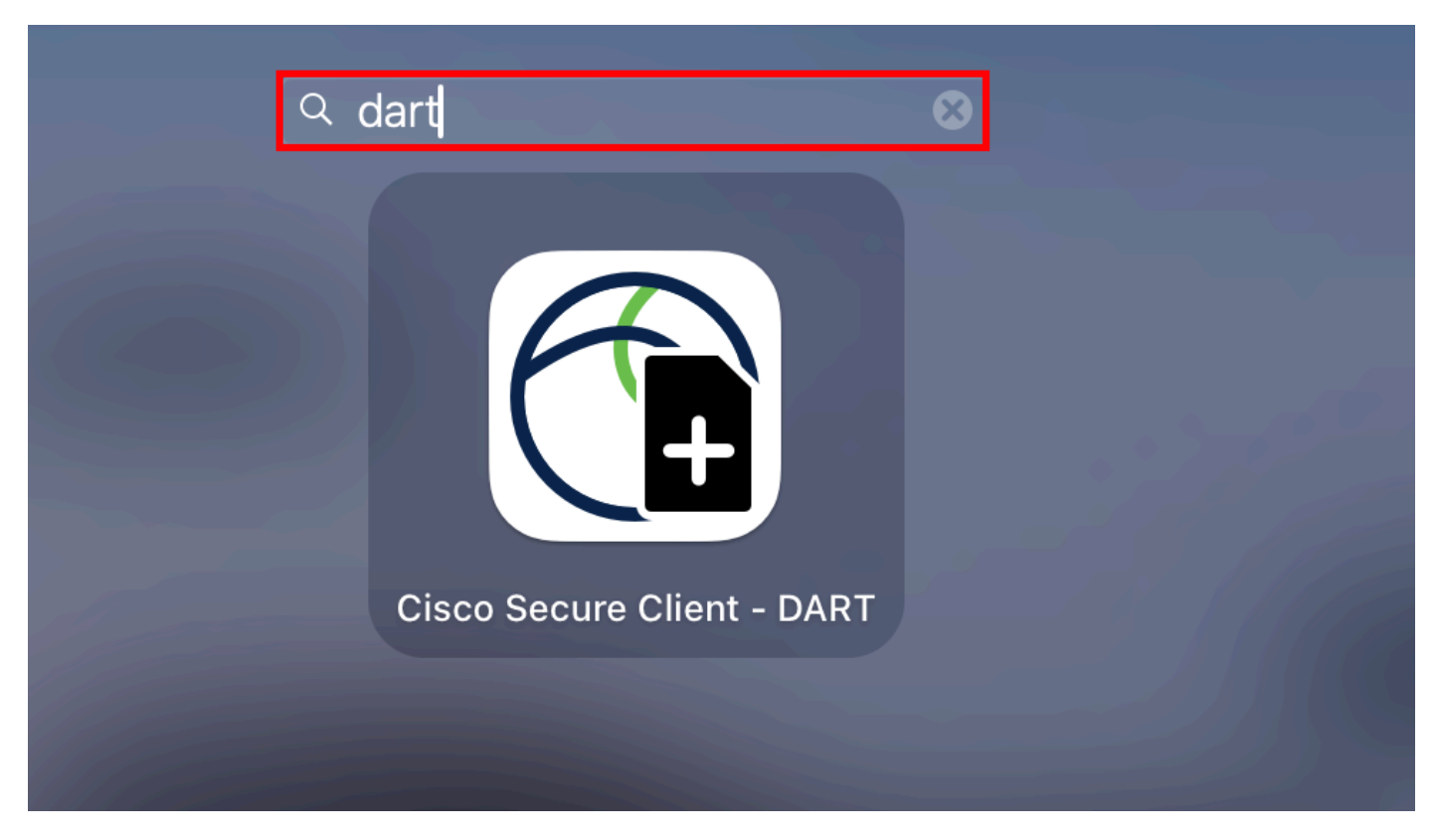

*Launchpad Mac*

#### o

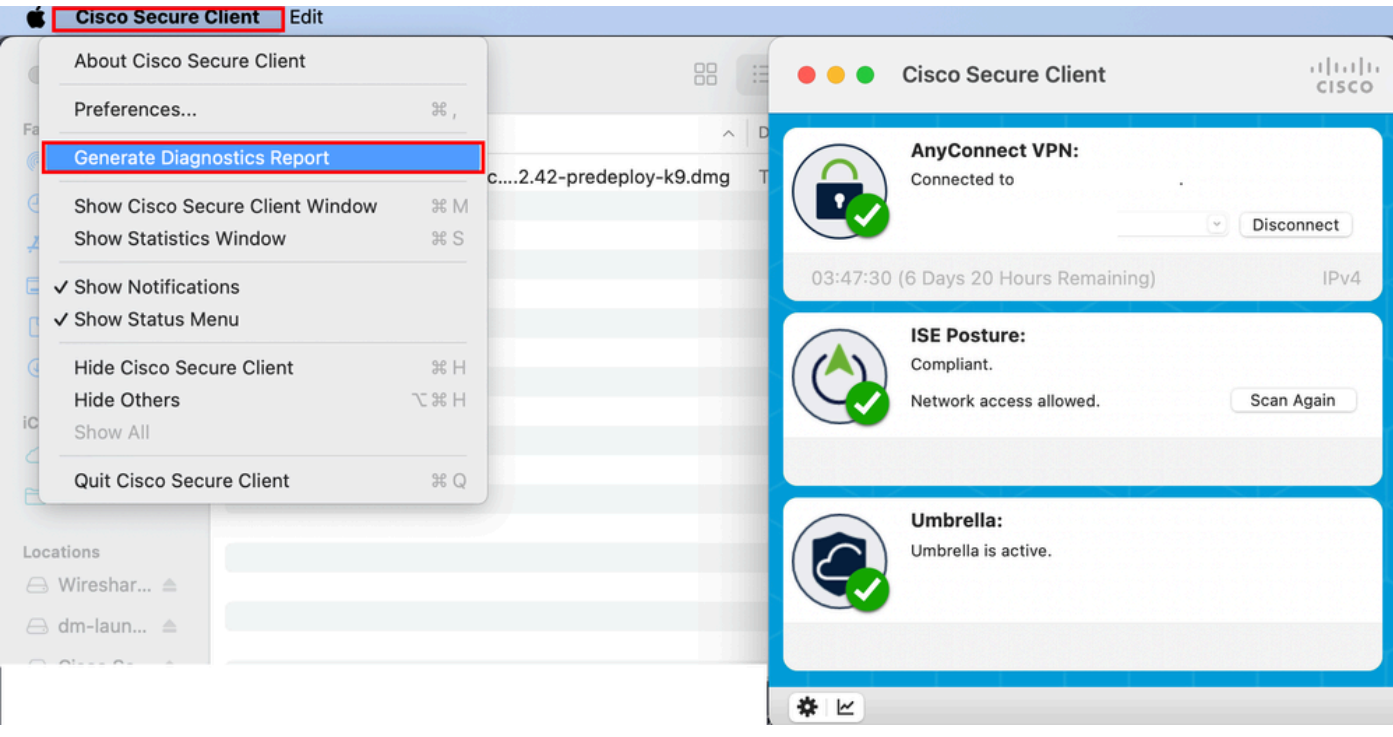

*Cisco Secure Client*

Passaggio 2. Selezionare le opzioni di registro aggiuntive per includere i registri legacy e di sistema in base ai requisiti e fare clic su Run .

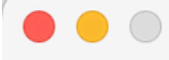

Welcome to the Diagnostic and Reporting Tool (DART).

DART is a tool that helps to bundle the appropriate log files and diagnostic information that can be used for analyzing and debugging the Cisco Secure Client.

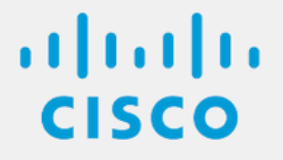

**Bundle Options:** 

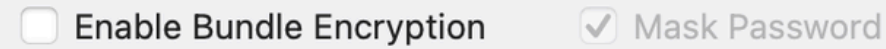

**Encryption Password** 

**Additional Log Options:** 

Include Legacy - Cisco AnyConnect Secure Mobility Client Logs

Include System Logs

Run

*Opzioni di registro aggiuntive*

Passaggio 3. MacOS avvia l'elaborazione e la raccolta dei log.

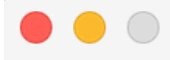

Processing Application logs...

alada<br>CISCO

Cancel

*Elaborazione dei*

logPassaggio 4. Dopo l'elaborazione, il bundle DART viene salvato sul desktop per impostazione predefinita.

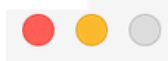

The bundle was created successfully on your Desktop.

 $\frac{1}{2}$ 

Finish

*Pacchetto DART creato*

Linux

Passaggio 1. Spostarsi su /opt/cisco/secureclient/dart/ ed eseguire l'interfaccia utente dartui. grafica per DART viene visualizzata sullo schermo e fare clic su Next .

#### [root@localhost dart]# [root@localhost dart]# [root@localhost dart]# ./dartui

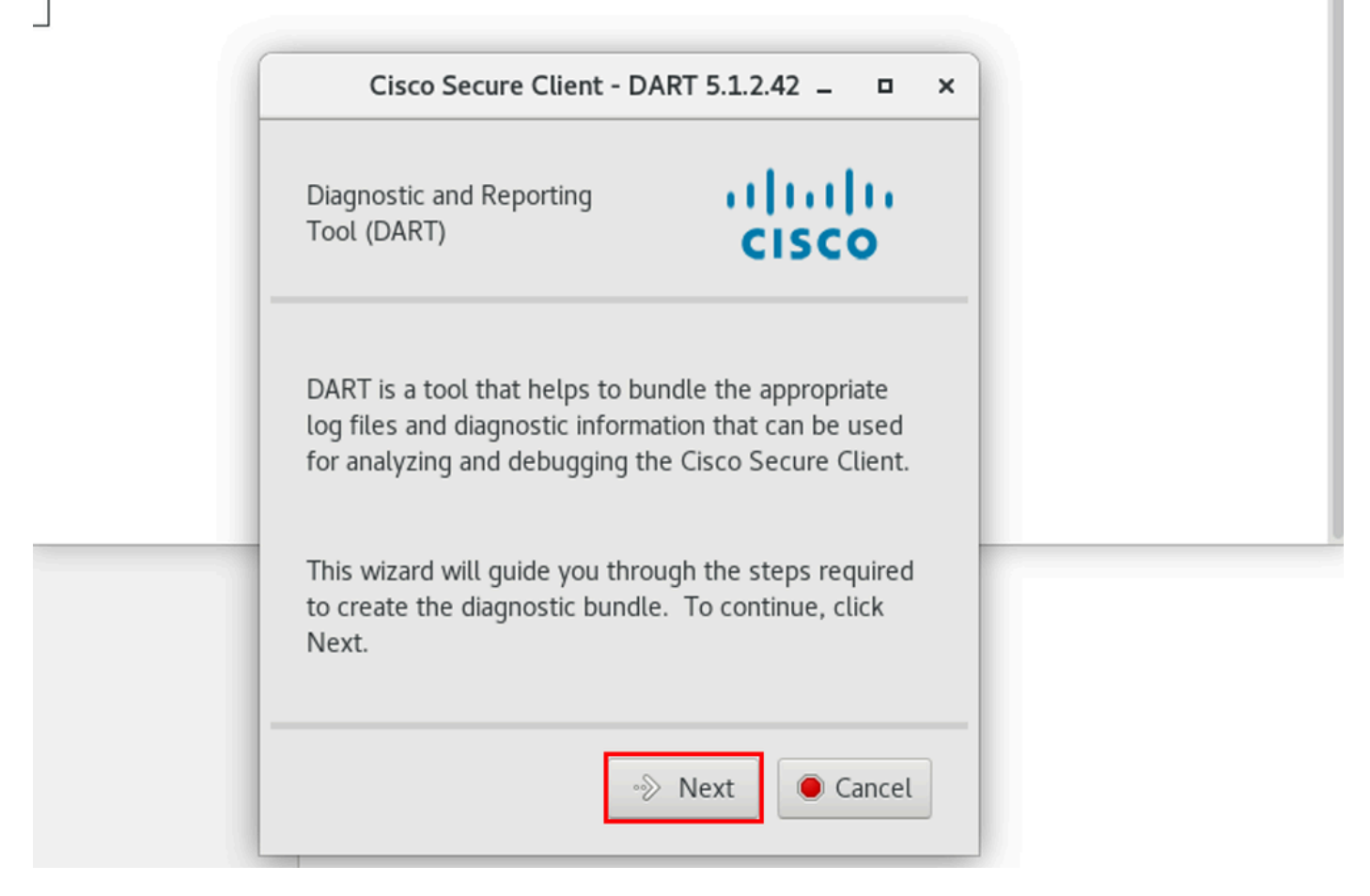

*Avvio DART*

Passaggio 2. Selezionare Typical l'opzione bundle per la raccolta dei log e delle informazioni di diagnostica e fare clic su Next come mostrato nell'immagine.

### [root@localhost dart]# [root@localhost dart]# ./dartui

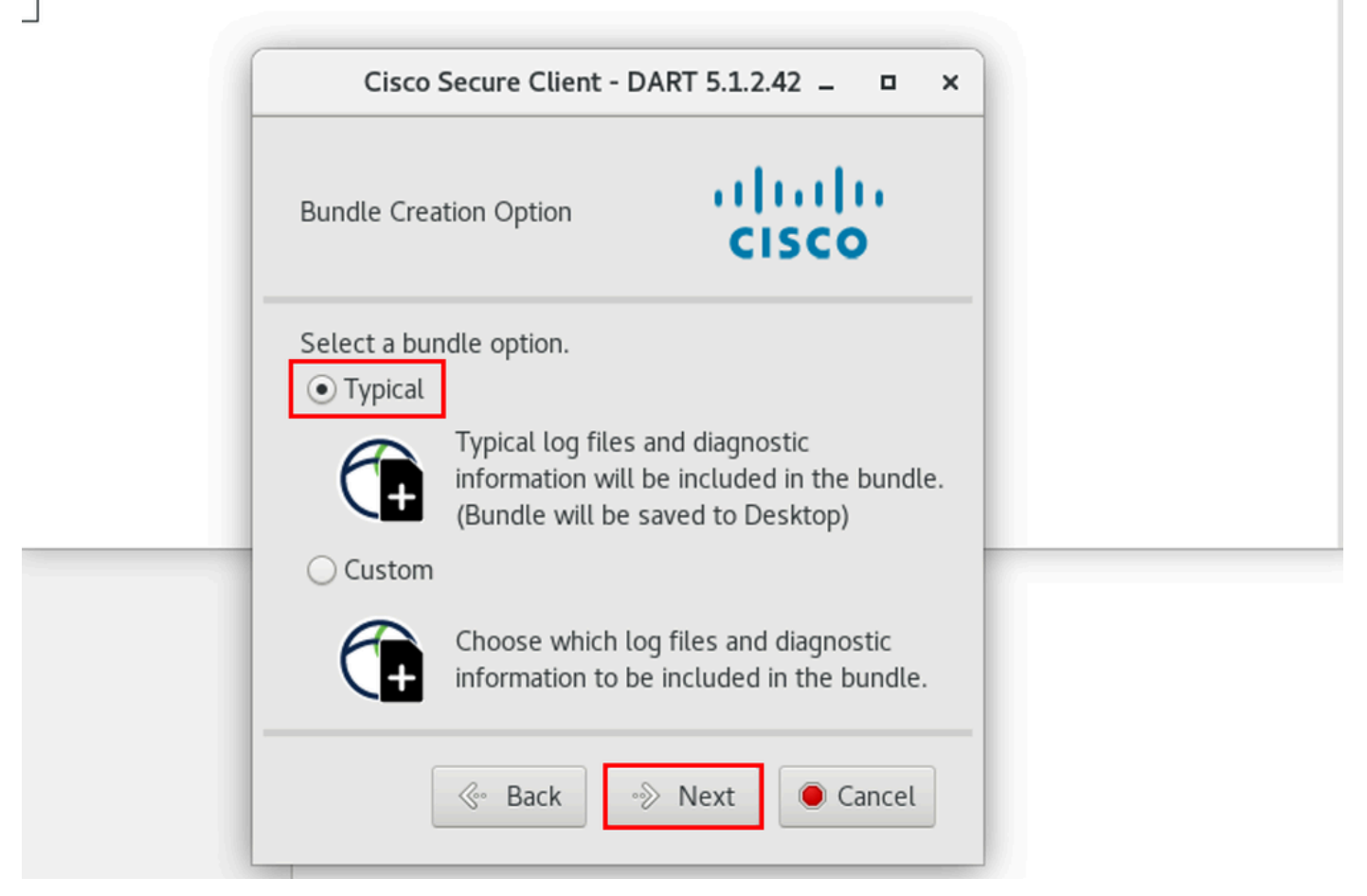

*Opzione bundle*

Passaggio 3. Fare clic su Finish e il bundle DART viene salvato sul desktop per impostazione predefinita, come mostrato nell'immagine.

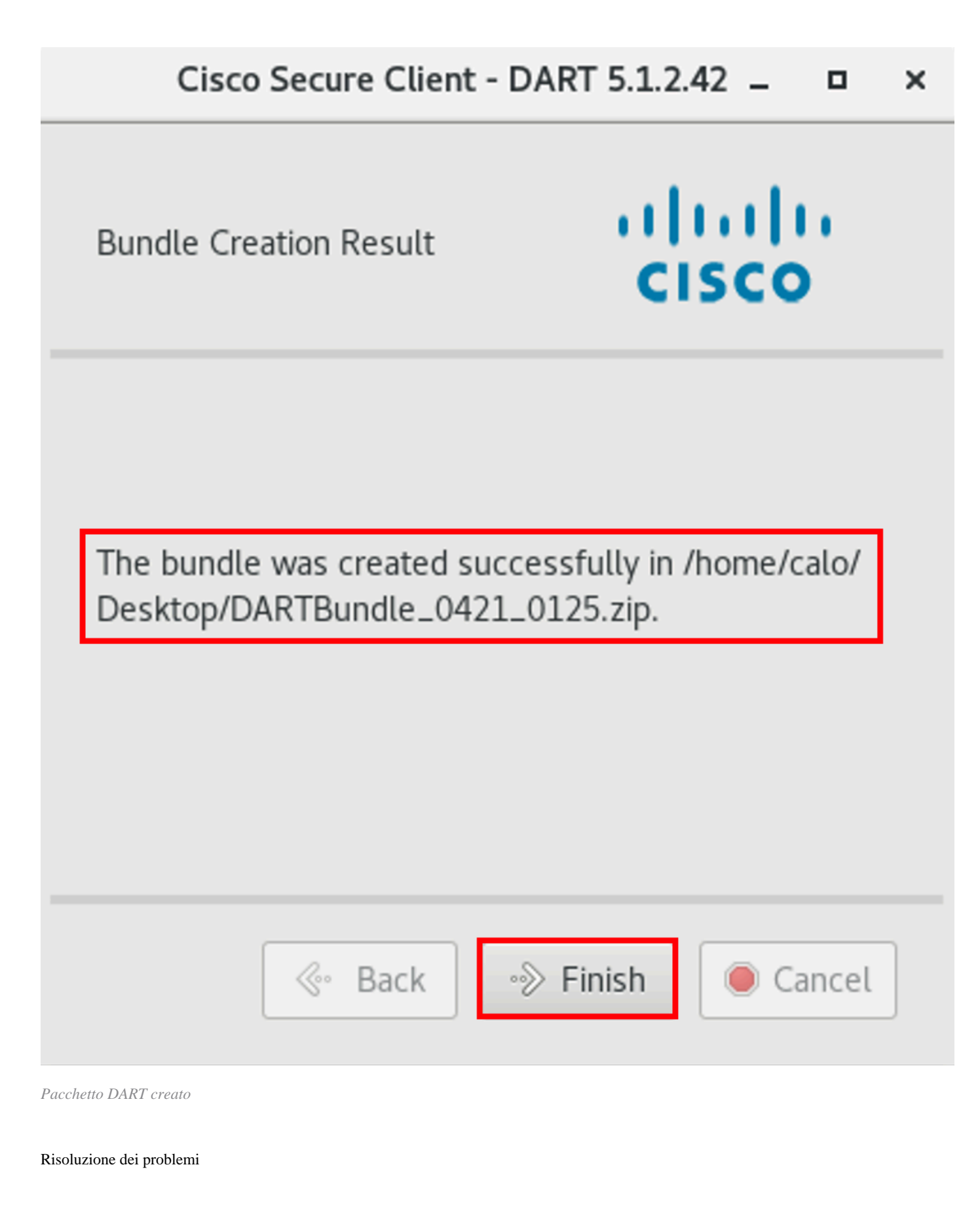

Le informazioni contenute in questa sezione permettono di risolvere i problemi relativi alla configurazione.

Consultare questa [guida](/content/en/us/td/docs/security/vpn_client/anyconnect/Cisco-Secure-Client-5/admin/guide/b-cisco-secure-client-admin-guide-5-0/troubleshoot-anyconnect.html) per mettere in correlazione e identificare in modo efficace i log di DART per la risoluzione dei problemi relativi a Secure Client.

#### Informazioni su questa traduzione

Cisco ha tradotto questo documento utilizzando una combinazione di tecnologie automatiche e umane per offrire ai nostri utenti in tutto il mondo contenuti di supporto nella propria lingua. Si noti che anche la migliore traduzione automatica non sarà mai accurata come quella fornita da un traduttore professionista. Cisco Systems, Inc. non si assume alcuna responsabilità per l'accuratezza di queste traduzioni e consiglia di consultare sempre il documento originale in inglese (disponibile al link fornito).